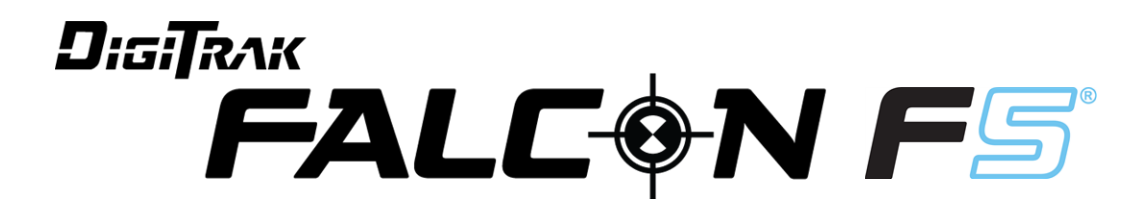

# **Zusatz B**

**Sub-k Rebar-Sender Full Scale Sensitive Pitch (FSSP) Frequenzoptimierer-Update und andere neuere Updates**

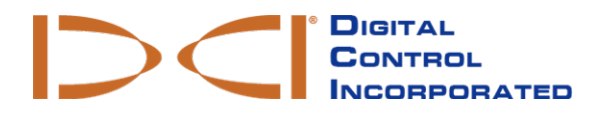

[dci.europe@digital-control.com](mailto:dci.europe@digital-control.com) **[www.DigiTrak.com](http://www.digitrak.com/)**

#### 403-1840-02-A, German, printed on 10/25/2017

© 2017 by Digital Control Incorporated. Alle Rechte vorbehalten.

#### *Warenzeichen*

Das DCI<sup>®</sup>-Logo, DigiTrak Falcon®, Falcon F5<sup>®</sup>, und DigiTrak<sup>®</sup> sind in den USA eingetragene Marken.

#### *Patente*

Patent angemeldet.

#### *Beschränkte Garantie*

Alle von Digital Control Incorporated (DCI) hergestellten und verkauften Produkte unterliegen den Bedingungen einer beschränkten Garantie. Eine Kopie der beschränkten Garantie finden Sie unter [www.DigiTrak.com](http://www.digitrak.com/)

#### *Wichtiger Hinweis*

Alle Aussagen, technischen Angaben und Empfehlungen im Zusammenhang mit Produkten von DCI stützen sich auf Informationen, die nach bestem Wissen zuverlässig sind. DCI gewährleistet bzw. garantiert jedoch weder die Richtigkeit noch die Vollständigkeit solcher Angaben. Vor dem Einsatz eines DCI-Produkts muss der Benutzer dessen Eignung für die beabsichtigte Anwendung prüfen. Alle in dieser Bedienungsanleitung enthaltenen Aussagen beziehen sich auf DCI-Produkte in ihrem von DCI gelieferten Zustand für die Verwendung beim gewöhnlichen Horizontal-Richtbohren und gelten nicht für vom Anwender vorgenommene Veränderungen, Fremdprodukte oder die nicht bestimmungsgemäße Verwendung des DCI-Produkts. Keine der Aussagen in dieser Bedienungsanleitung stellt eine Garantie durch DCI dar oder kann als Abänderung der Bedingungen der für alle DCI-Produkte geltenden beschränkten Garantie angesehen werden. DCI behält sich vor, die Angaben in dieser Bedienungsanleitung von Zeit zu Zeit zu aktualisieren oder zu korrigieren. Die neueste Version dieser Anleitung ist auf der DCI-Website, [www.DigiTrak.com](http://www.digitrak.com/) zu finden. Klicken Sie unter **Service & Support** (Kundendienst), auf **Documentation** (Dokumentation) und wählen Sie die gewünschte Anleitung aus dem Drop-Down-Menü **Manuals** (Bedienungsanleitungen).

**Schauen Sie sich unsere DigiTrak-Schulungsvideos unter [www.YouTube.com/DCIKent](http://www.youtube.com/DCIKent) an**

# **Inhalt**

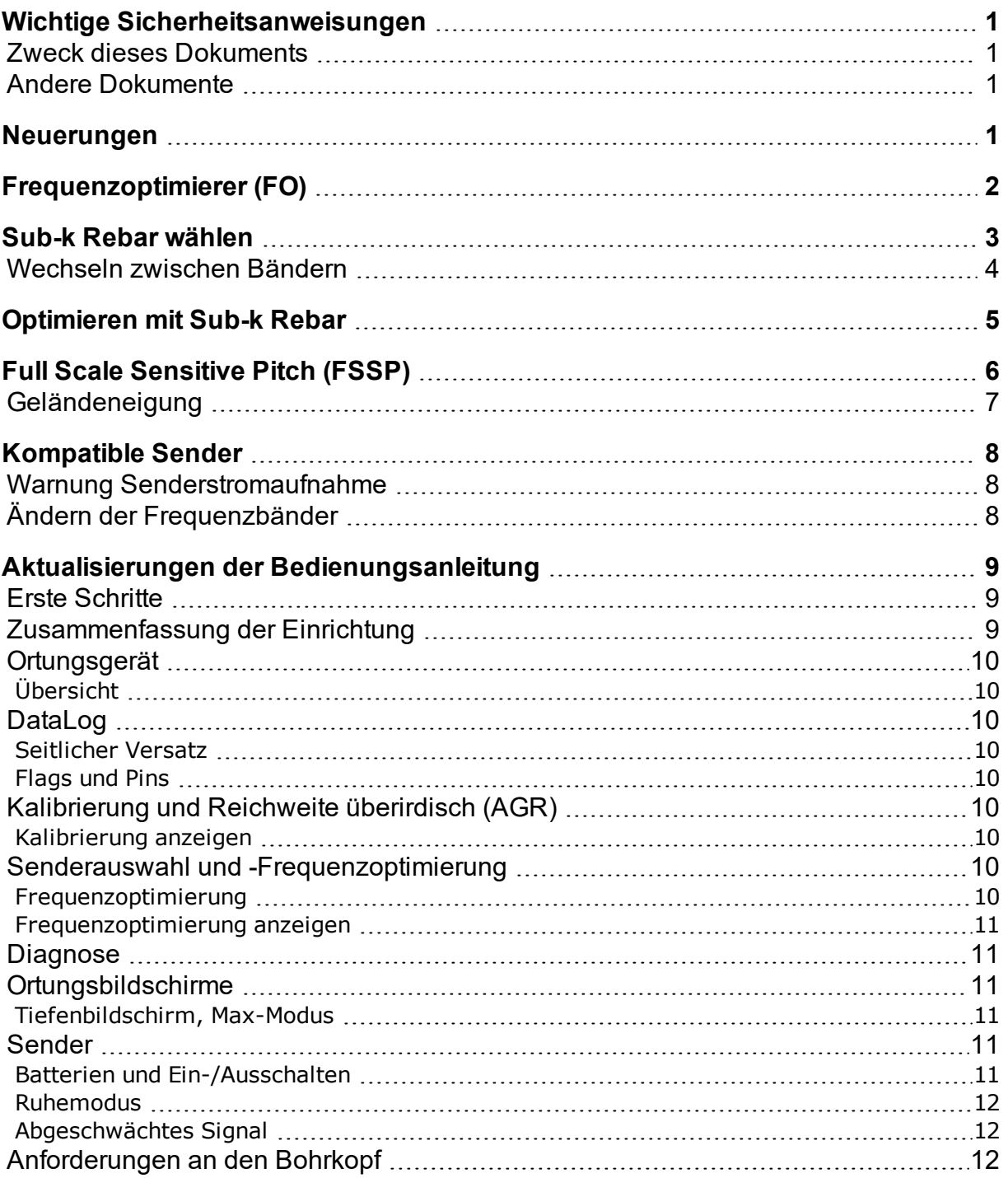

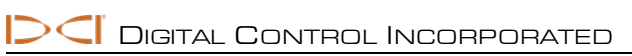

## <span id="page-4-0"></span>**Wichtige Sicherheitsanweisungen**

Betreiben Sie das DigiTrak-Ortungssystem stets sachgemäß, um genaue Daten zu Tiefe, Neigung, und Verrollung sowie genaue Ortungspunkte zu erhalten. Bei Fragen zur Bedienung des Systems wenden Sie sich bitte an den DCI-Kundendienst.

Dieses Dokument ergänzt die Bedienungsanleitung des Falcon F5®-Führungssystems. Diese enthält eine umfassendere Liste von Warnhinweisen betreffend das Potential für schwere und tödliche Verletzungen, Sachschäden sowie andere Gefahren und Warnhinweise betreffend den Betrieb von Horizontal-Richtbohrausrüstung. Bitte lesen und verstehen Sie die ganze Bedienungsanleitung des Systems, bevor Sie die in dieser Anleitung beschriebenen Geräte betreiben.

## <span id="page-4-1"></span>**Zweck dieses Dokuments**

Zusatz B behandelt die Änderungen der Benutzeroberfläche im Zusammenhang mit der Einführung des Falcon F5 Sub-k Rebar-Senders (Sender der im Bereich unter 1 kHz arbeitet) und FSSP (Full Scale Sensitive Pitch, Neigungsmessung mit hoher Auflösung im ganzen Messbereich). Wenn Sie das Falcon F5- Ortungssystem ohne diese Funktionen gekauft haben, können Sie beim Kundendienst Informationen über das entsprechende Update erfragen. Dieser Zusatz behandelt die Änderungen der Benutzeroberfläche im Zusammenhang mit diesen Funktionen.

## <span id="page-4-2"></span>**Andere Dokumente**

Bitte laden Sie die folgenden Anleitungen auf der Falcon F5 [Bedienungsanleitungs-Seite](http://www.digitrak.com/component/content/article?id=271:falcon-f5-manuals) unserer Website herunter:

- Falcon F5 Bedienungsanleitung
- <span id="page-4-3"></span>**Falcon F5 Zusatz A: iGPS**

# **Neuerungen**

Die neuesten Falcon F5®-Ortungssysteme verfügen über einen aktualisierten Frequenzoptimierer und andere produktivitätssteigernde Funktionen.

- <sup>l</sup> Der **Sub-k Rebar (FTR)**-Sender verwendet im Modus "Nach unten" ultraniedrige Frequenzen im Bereich 0,33–0,75 kHz mit mittlerer Leistung für das Tiefen-/Ortungssignal sowie Frequenzen von 4,5–18 kHz speziell für Daten, um für bestmögliche Leistung im Bereich von passiven Signalstörungen, z. B. durch Armierungseisen (engl. Rebar) zu sorgen. Er verfügt außerdem über einen Modus "Nach oben" mit Standardleistung, der wie unser normaler Sender mit nur den Bändern 7–16 (4,5–18 kHz) funktioniert. Der Sub-k Rebar-Sender ist eine hervorragende Lösung für Bedingungen mit starken Signalstörungen, wie sie häufig im Bereich von Armierungseisen auftreten.
- <sup>l</sup> **Full Scale Sensitive Pitch** (Neigungsmessung mit hoher Auflösung im gesamten Messbereich) sorgt für eine extrem empfindliche Neigungsauflösung von 0,1 % im gesamten Messbereich von ±99,9 % Neigung für präzises Arbeiten.
- Der Frequenzoptimierer zeigt jetzt Signalstörungen in den zwei aktuell gewählten Bändern als aktive Diagramme links im FO-Bildschirm an. Das vereinfacht auch das Menü **Senderauswahl** durch Entfernen des nun nicht mehr benötigten Symbols **Frequenzoptimierung anzeigen**.

<span id="page-5-0"></span>Um ein älteres Modell eines Falcon F5-Ortungsgeräts um diese Funktionen zu erweitern, wenden Sie sich an den Kundendienst unter 49.9391.810.6100 oder [dci.europe@digital-control.com.](mailto:dci.europe@digital-control.com)

# **Frequenzoptimierer (FO)**

Der Frequenzoptimierer zeigt jetzt aktive Signalstörungen in den zwei aktuell optimierten Bändern als Live-Diagramme links im FO-Bildschirm an. Wenn Sie den vorgesehenen Bohrpfad mit ausgeschaltetem Sender abgehen und diese Pegel niedrig bleiben, liefern die aktuellen Bänder möglicherweise ausreichend gute Ergebnisse, sodass Sie nicht unbedingt Abscannen und neue Frequenzbänder paaren müssen.

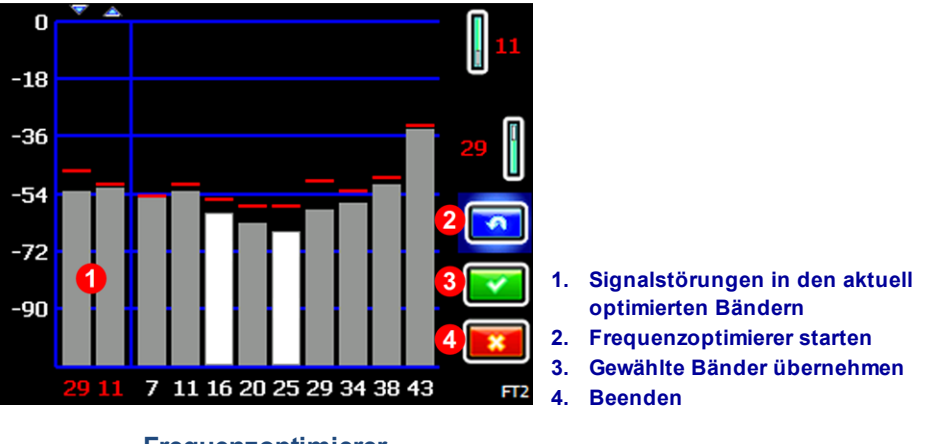

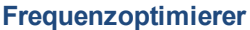

Dadurch wird die Option **Frequenzoptimierung anzeigen** aus dem Menü **Senderauswahl** (Nr. 2 unten) entfernt.

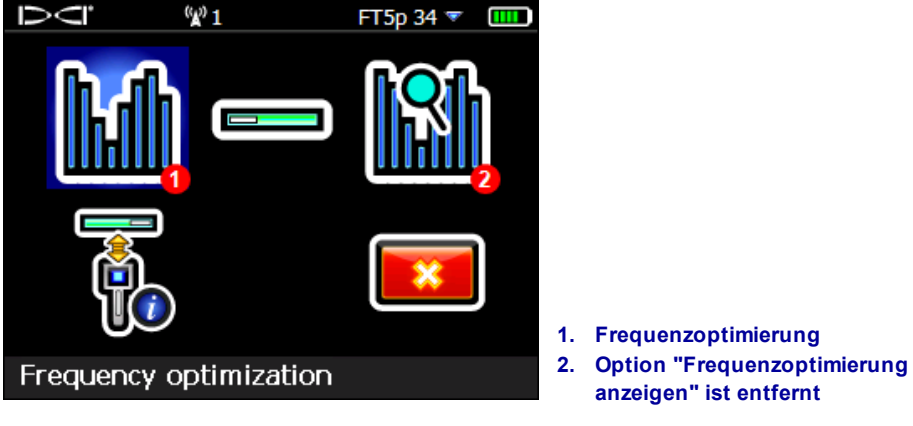

**Senderauswahlbildschirm**

Wählen Sie einfach **Frequenzoptimierung**, um aktuelle Pegel aktiver Signalstörungen in den aktuellen Bändern anzuzeigen.

# <span id="page-6-0"></span>**Sub-k Rebar wählen**

Bei einem Sub-k Rebar (FTR)-Sender verwendet das Ortungsgerät sechs speziell für die Verwendung in Gebieten mit starken passiven Signalstörungen vorgesehene Frequenzbänder:

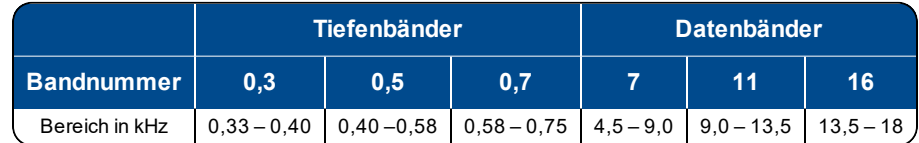

Das Sub-k-Band "Nach oben" bietet Tiefen-/Datenfähigkeiten mit Standardleistung für Bänder 7, 11 und 16. Das Band "Nach unten" mit mittlerer Leistung verwendet für Daten dieselben Frequenzen, für die Tiefe jedoch die neuen ultraniedrigen Bänder 0,3, 0,5 und 0,7. Durch Konzentrieren der Leistung in einem schmaleren Band niedriger Frequenzen erreicht der Sub-k Rebar-Sender hervorragende Ergebnisse im Bereich von Quellen passiver Signalstörungen, wie etwa Armierungseisen.

Bei Sub-k werden das Band "Nach oben" und das Band "Nach unten" am selben Ort optimiert und zugewiesen, da sie für Daten dasselbe Band verwenden.

Zu Auswählen des Sub-k Rebar (FTR)-Senders:

1. Wählen Sie aus dem Hauptmenü **Senderauswahl** , **Senderauswahl** , dann den neuen **FTR** Sub-k-Sender (für 19, 15 oder 8 Zoll).

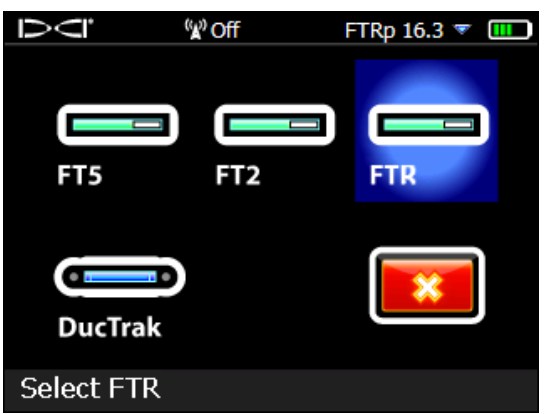

#### **Senderauswahl**

2. Navigieren Sie im Ortungsbildschirm mit dem Kippschalter nach unten, um das Hauptmenü zu öffnen, um den Sender zu optimieren, programmieren und kalibrieren.

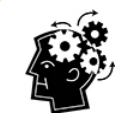

Die Bänder "Nach oben" und "Nach unten" haben bei einem Sub-k Rebar-Sender verschiedene Eigenschaften, insbesondere Reichweite. Zum Beispiel beträgt die Tiefen-/Datenreichweite des 15-Zoll-Senders bei Verwendung der im Band "Nach unten" verfügbaren ultraniedrigen Frequenzen 15,2 m. Wenn jedoch das Band "Nach oben" und nur seine höheren Frequenzen im Bereich 4,5–18 kHz verwendet werden, ist die Reichweite etwa 30 % weiter, d.h. 19,8 m.

## <span id="page-7-0"></span>**Wechseln zwischen Bändern**

Verwenden Sie ein beliebiges der in der F5-Kurzanleitung oder der Bedienungsanleitung beschriebenen Verfahren, um den Sender vor oder während der Bohrung zwischen den Bändern "Nach oben" und "Nach unten" umzustellen.

Halten Sie im Ortungsbildschirm den Kippschalter nach rechts, um das Bandauswahlmenü zu öffnen. Dort können Sie zwischen den optimierten Frequenzbändern "Nach oben" und "Nach unten" wechseln und die Spülungsdrucküberwachung einschalten.

- **.** Das Band Nach oben bietet Standardleistung mit drei Bändern, die einen Bereich niedriger Frequenzen beinhalten.
- <sup>l</sup> Das Band **Nach unten** bietet mittlere Leistung mit drei ultraniedrigen Bändern (0,3, 0,5 und 0,7) speziell für Tiefen/Ortungen und verwendet außerdem das optimierte Band "Nach oben" (7, 11 oder 16) für das Datensignal.

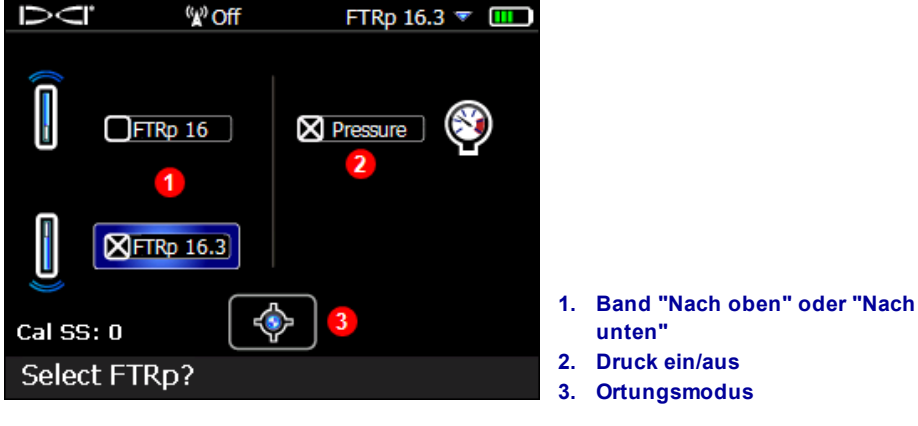

#### **Bandauswahlmenü**

Wählen Sie **Pressure**, um Spülungsdruck-Senderdaten anzuzeigen.

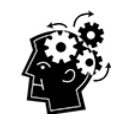

Das FO-Diagramm zeigt keine passiven Signalstörungen. Das niedrigste Band im ultraniedrigen Frequenzbereich (0,3) ist für nur passive Signalstörungen grundsätzlich das Beste. Falls jedoch aktive Signalstörungen in diesem Band (im FO-Diagramm zu sehen) außergewöhnlich hoch sind, sollten Sie 0,5 oder 0,7 in Betracht ziehen.

# <span id="page-8-0"></span>**Optimieren mit Sub-k Rebar**

Wenn Sie einen Sub-k Rebar-Sender verwenden, sieht der Frequenzoptimierer (FO) etwas anders aus. Zusätzlich zu den aktuell optimierten FO-Bändern links zeigen die übrigen Balken die aktiven Signalstörungen (Rauschen) in nur sechs Niederfrequenzbändern an.

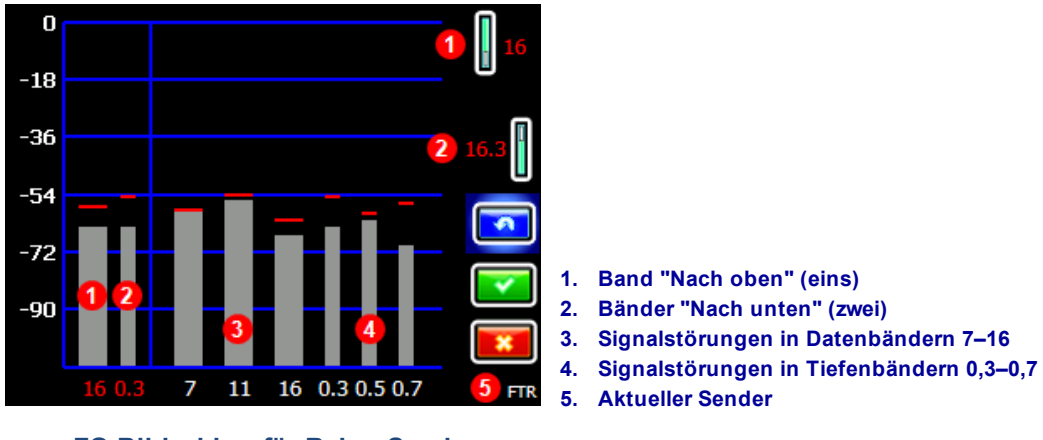

#### **FO-Bildschirm für Rebar-Sender**

So optimiert man mit einem Sub-k-Sender:

- 1. Wählen Sie im Hauptmenü **Senderauswahl der Stann Frequenzoptimierung <b>teh**
- 2. Gehen Sie bei ausgeschaltetem Sender die Bohrtrasse ab und beobachten Sie dabei die Signalstörungspegel in den zwei aktuell optimierten Bändern (linke Bildschirmhälfte). Die Signalstörungen sind dort am stärksten, wo die zwei Balken am höchsten sind und der höchste Wert wird durch die roten Maximumsmarken angezeigt.
- 3. Wählen Sie am Ort der stärksten Signalstörungen **Abscannen** , um Frequenzen in den drei Daten- und drei Tiefenbändern zu optimieren. *Wenn die aktuellen optimierten Bänder bereits so gute Ergebnisse liefern wie diese neu optimierten Bänden und Sie sie weiter verwenden möchten, wählen Sie Beenden und gehen sie zum letzten Schritt*.
- 4. Navigieren Sie mit dem Kippschalter zu einem breiten Band (7, 11 oder 16) und klicken Sie zweimal, um es auszuwählen und als das Band "Nach oben" zuzuweisen. Die Bandnummer wechselt von Rot zu Grün, um eine neue Auswahl anzuzeigen.
- 5. Navigieren Sie mit dem Kippschalter zu einem schmalen Tiefenband (0,3, 0,5 oder 0,7) und klicken Sie zweimal, um es auszuwählen und als das Band "Nach unten" zuzuweisen. Dieses Ultra-Niederfrequenzband ist für das Tiefen-/Ortungssignal; das Datensignal wird auf der Frequenz des Bands "Nach oben" geschickt. Die zwei im Modus "Nach unten" verwendeten Bänder, wie etwa 16 und 0,3, werden oben zusammen als 16,3 angezeigt.
- 6. Legen Sie Batterien ein, um den Sub-k-Sender einzuschalten, was dazu führt, dass die Signalstörungspegel im Diagramm nach oben ausschlagen und bestätigen, dass der Sender eingeschaltet ist. Wenn sich die Pegel nicht ändern, ist der Sender nicht eingeschaltet.
- 7. Wählen Sie **OK Mullandie**, um die Bänder zuzuweisen.
- 8. Wählen Sie im nächsten Bildschirm Anfrage zur Senderprogrammierung **(W)**, um mit dem Sender zu programmieren.

Das niedrigste Band im ultraniedrigen Frequenzbereich (0,3) ist für nur passive Signalstörungen grundsätzlich das beste. Falls jedoch aktive Signalstörungen in diesem Band (im FO-Diagramm zu sehen) verglichen mit anderen Bändern hoch sind, sollten Sie 0,5 oder 0,7 in Betracht ziehen.

- 9. Wählen Sie im Bildschirm "Anfrage zur Senderprogrammierung", ob im Standard-Neigungsmodus oder im [\(FSSP](#page-9-0))-Modus (Neigungsmessung mit hoher Auflösung im gesamten Messbereich) programmiert werden soll (FSSP erfordert einen FSSP-fähigen Sender; siehe Seite [6](#page-9-0)).
- 10. Paaren Sie den Sender, indem Sie die IR-Schnittstellen (die Einbuchtung am Sender und das kleine runde Fenster im oberen mittleren Abschnitt vorne am Ortungsgerät) aufeinander ausrichten und den Auslöser klicken.
- 11. Nach dem Programmieren verwendet das Ortungsgerät standardmäßig das Band "Nach unten" zuerst. Kalibrieren sie mit dem Sender in einem Gehäuse sowohl im Band "Nach oben" als auch "Nach unten" und führen Sie dann eine AGR-Prüfung durch, wie in der Falcon F5- Bedienungsanleitung beschrieben.

# <span id="page-9-0"></span>**Full Scale Sensitive Pitch (FSSP)**

Der FSSP-Modus (Neigungsmessung mit hoher Auflösung im gesamten Messbereich) erfordert einen FSSP-fähigen Sender. FSSP bietet eine Neigungsauflösung von 0,1 % im gesamten Neigungsbereich von ±99,9 % für präzises Arbeiten.

Falcon F5 19- und 15-Zoll-Spülungsdrucksender mit Software V2.1.1.0 oder höher verfügen über FSSP. Halten Sie zum Anzeigen der Softwareversion des Senders die IR-Schnittstelle,

wie beim Programmieren, an das Ortungsgerät und wählen Sie Senderauswahl **im** im

Hauptmenü, dann **Senderinformationen** , dann **Anfrage zur Senderinformationen** . Wenn Sie während des Paarens den FSSP-Modus auswählen, dieser aber am Sender nicht verfügbar ist, gelingt das Paaren, der Sender liefert jedoch nur die Standardneigungsauflösung.

Wählen Sie nach dem Bildschirm "Anfrage zur Senderprogrammierung" **Anfrage zur Senderprogrammierung 0,1%/100%** (Nr. 2 unten).

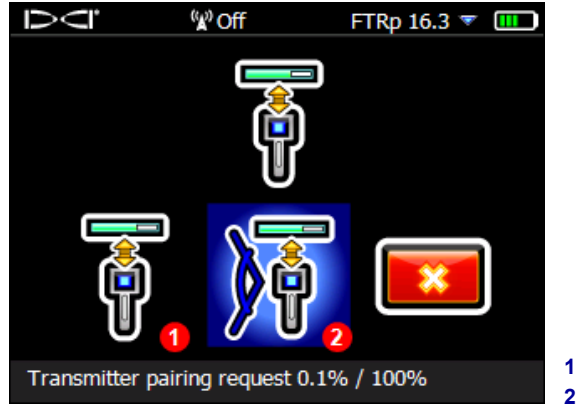

**Bildschirm "Anfrage zur Senderprogrammierung"** **1. Standard-Neigungsmodus 2. FSSP-Modus**

Die Standard-Senderprogrammierung (Nr. 1 oben) liefert mit zunehmender Neigung eine geringere Neigungsauflösung:

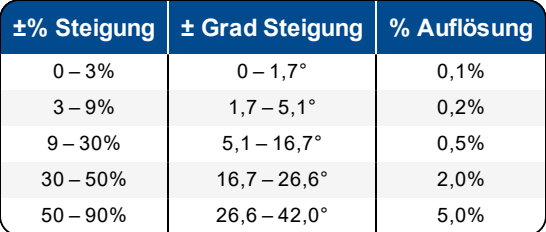

Im FSSP-Modus behält und überträgt der FTR-Sender jedoch innerhalb einer Neigung von ±99,9 % eine Auflösung von 0,1 %.

Im FSSP-Modus ist die Auflösung des Spülungsdrucks reduziert:

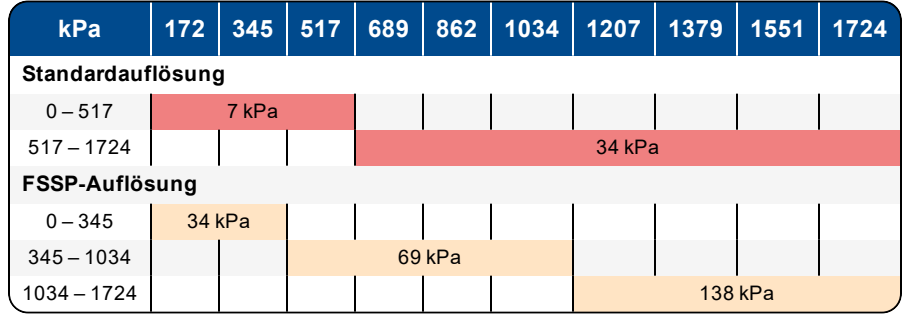

### <span id="page-10-0"></span>**Geländeneigung**

Die Bestimmung der Neigung des Geländes, in dem gebohrt wird, ist nützlich, wenn die Bohrtiefe konstant gehalten werden muss. Öffnen Sie, um die Geländeneigung anzuzeigen, das Hauptmenü und wählen Sie

**Diagnose <b>in dem**, dann Level Test durchführen **2.** Der Level Test enthält nun den numerischen Wert der Geländeneigung in Grad oder Prozent, je nach Einstellungen.

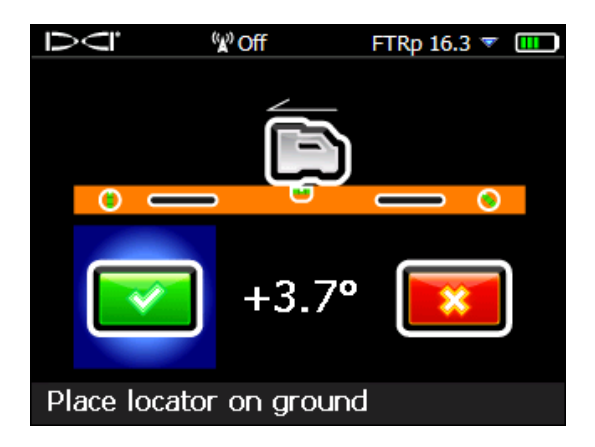

**Diagnostischer Level Test**

Um die richtige Geländeneigung bei Boden anzuzeigen, auf dem das Ortungsgerät nach einer Seite kippt (verrollt), halten Sie das Ortungsgerät möglichst nah an der 12 Uhr-Position.

<span id="page-11-0"></span>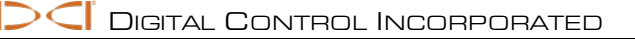

# **Kompatible Sender**

Wählen Sie im Hauptmenü **Systeminformationen** <sup>1</sup>und navigieren Sie mit dem Kippschalter nach unten bis zur dritten Seite, um zu sehen, welche Sender mit Ihrem Falcon F5-Ortungsgerät kompatibel sind. Wenn ein [iGPS-Modul](http://www.digitrak.com/component/content/article?id=271:falcon-f5-manuals#iGPS) sachgemäß angeschlossen ist, werden auf dieser Seite dessen Seriennummer und Softwareversionen angezeigt (siehe Abbildung).

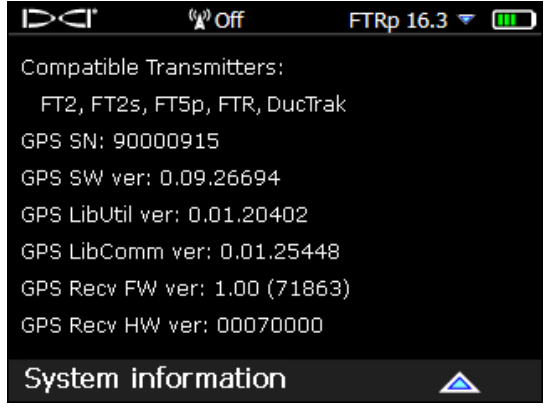

#### **Systeminformationsbildschirm**

<span id="page-11-1"></span>Seit Mitte 2017 gibt es für das Falcon F5-System einen eigenen 8-Zoll-Sender, den FTR5s.

### **Warnung Senderstromaufnahme**

Sender-Überstrom – die Stromaufnahme des Senders von den Batterien ist zu hoch, was die Batterielebensdauer verkürzt. Der Grund können schwache oder gebrauchte Batterien oder die Verwendung eines inkompatiblen Sendergehäuse sein. Zu hoher Strom wird durch einen Blitz über dem Senderbatteriestärkesymbol im Ortungsbildschirm angezeigt.

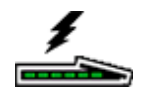

Der Falcon-Sender führt diese Stromaufnahmeprüfung nur 5 Minuten lang nach dem Einschalten durch. Damit die Prüfung gültig ist, muss der Sender im Bohrkopf installiert sein. Andere Bohrköpfe und Schlitzanordnungen beeinflussen die Stromaufnahme und die Batterielebensdauer.

<span id="page-11-2"></span>Diese Funktion ist bei 8-Zoll-Sendern nicht verfügbar.

## **Ändern der Frequenzbänder**

Bei den in der Bedienungsanleitung beschriebenen drei Verfahren zum Wechseln des Frequenzbands vor bzw. während der Bohrung reagiert der FTR-Sender anders als andere Sender, wenn das Band wechselt. Da sich das Datenband (7, 11 oder 16) nicht ändert, fällt die Verrollungs- und Neigungsanzeige nicht kurzzeitig aus. Es ändert sich nur das Tiefen-/Ortungssignal (auf Band 0,3, 0,5 oder 0,7) gesendet, was am Ferndisplay möglicherweise nicht erkennbar ist.

## <span id="page-12-0"></span>**Aktualisierungen der Bedienungsanleitung**

Über die bereits in diesem Dokument erörterten Funktionen hinaus behandelt dieser Abschnitt zahlreiche Aktualisierungen und Verbesserungen der aktuellen Falcon F5 Bedienungsanleitung, einschließlich hilfreicher Tipps zur Verwendung gewisser Funktionen. Sie sind als Neu, Hilfreich, Klarstellung oder Gelöscht gekennzeichnet. Bitte lesen Sie diese Themen, um sich über die letzten Neuerungen an Ihrem Ortungssystem zu informieren.

## <span id="page-12-1"></span>**Erste Schritte**

*Neu:* Die Falcon-Technologie kann jetzt unter Verwendung von Sub-k Rebar-Sendern passive Signalstörungen besser bekämpfen. Dieser Sender verfügt über drei neue ultraniedrige Bänder zwischen 0,33 und 0,75 kHz (330–750 Hz) speziell für Tiefen-/Ortungsmessungen, sowie die Bänder 7, 11 und 16 für Daten. Zusammen bilden diese eine ausgezeichnete Kombination für anspruchsvolle Bedingungen in der Umgebung von z. B. Armierungseisen. Der Sub-k Rebar-Sender ist in den Größen 19, 15 und 8 Zoll erhältlich.

*Neu:* Falcon F5 bietet jetzt auch GPS-Fähigkeit, wenn Sie das separat erhältliche oder mit einem neuen Falcon F5 mitgelieferte praktische iGPS<sup>®</sup>-Modul verwenden. In Kombination mit der kostenlosen LWD Mobile-App können Sie eine Aufzeichnung Ihrer Bohrung in Echtzeit in eine Landkarte auf Ihrem Smartphone oder Tablet einblenden und eine Landkartenansicht zum Log-While-Drilling (LWD)-Bericht auf Ihrem PC hinzufügen. Weitere Informationen zu iGPS finden Sie im Falcon F5 Zusatz A, der auf unserer [Website](http://www.digitrak.com/component/content/article?id=271:falcon-f5-manuals#iGPS) zu finden ist.

## <span id="page-12-2"></span>**Zusammenfassung der Einrichtung**

*Neu:* Der Frequenzoptimierer zeigt jetzt Signalstörungen in den aktuell ausgewählten Bändern in der linken Hälfte des Optimierungs [bildschirms](#page-8-0) an (siehe Seite [5](#page-8-0)). Verwenden Sie diese Anzeige vor dem Optimieren, um den Ort entlang dem Bohrpfad mit den stärksten Signalstörungen zu finden und optimieren Sie dann dort. Wenn die bereits ausgewählten Bänder gleich gute Ergebnisse liefern, wie die neu optimierten Bänder, können Sie sie weiter verwenden, ohne programmieren und kalibrieren zu müssen.

*Neu:* Beim Programmieren bietet das Ortungsgerät nun die weiter vorne in diesem Zusatz beschriebene FSSP-Funktion für Neigungsmessungen mit hoher Auflösung im gesamten Messbereich. FSSP ist bei allen FTR- und FT5p-Sendern mit Software V2.1.1.0 oder höher verfügbar.

## <span id="page-13-0"></span>**Ortungsgerät**

### <span id="page-13-1"></span>**Übersicht**

*Klarstellung:* Die IR-Schnittstelle am Ortungsgerät ist das kleine runde Fenster in der Mitte oben an der Frontseite des Ortungsgeräts.

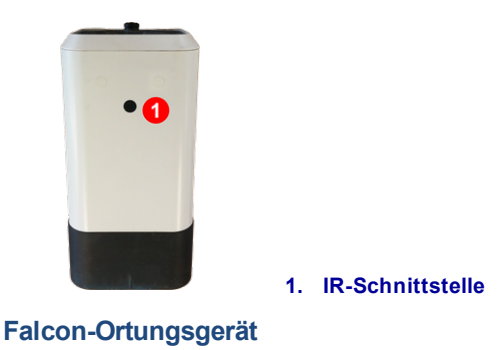

*Neu:* Um zu sehen, welche Sender mit Ihrem Ortungsgerät kompatibel sind, öffnen Sie das Hauptmenü, navigieren Sie mit dem Kippschalter nach unten, wählen Sie **Systeminformationen**, und navigieren Sie wieder nach unten, um eine Liste anzuzeigen. Um unsere neuesten Sender benutzen zu können, benötigt Ihr Ortungsgerät möglicherweise ein Update. Angaben dazu erhalten Sie vom Kundendienst.

Dieser Bildschirm enthält außerdem Angaben zur Softwareversion und Seriennummer eines angeschlossenen iGPS-Moduls.

## <span id="page-13-3"></span><span id="page-13-2"></span>**DataLog**

### **Seitlicher Versatz**

*Hilfreich:* Der Offset kann ein- und ausgeschaltet werden und der Abstand zwischen ausgewählten Stangen kann an beliebiger Stelle entlang des Bohrpfads geändert werden.

### <span id="page-13-4"></span>**Flags und Pins**

*Klarstellung:* Die Position von Flags und Pins in Bezug auf die Stangennummer, die aufgezeichnet wird, muss sich auf die Ortungslinie (LL) beziehen, nicht auf einen vorderen oder hinteren Ortungspunkt (FLP, RLP). Die LWD-Aufzeichnung notiert außerdem den X-Abstand des Flags oder Pins vom Ausgangspunkt der Bohrung, da sich die LL bei steilen und tiefen Bohrungen nicht immer direkt über dem Bohrkopf befindet.

## <span id="page-13-6"></span><span id="page-13-5"></span>**Kalibrierung und Reichweite überirdisch (AGR)**

### **Kalibrierung anzeigen**

*Hilfreich:* Die Seite **Senderkalibrierungen** enthält jetzt auch die Kalibrierungen "Nach oben" und "Nach unten" für Sub-k Rebar-Sender.

## <span id="page-13-8"></span><span id="page-13-7"></span>**Senderauswahl und -Frequenzoptimierung**

### **Frequenzoptimierung**

*Gelöscht:* Da der FO-Bildschirm jetzt Signalstörungen für die aktuell optimierten Bänder in der linken Bildschirmhälfte anzeigt, wurden die Funktion und das Symbol **Frequenzoptimierung anzeigen** entfernt. *Neu:* Der Frequenzoptimierer zeigt jetzt Signalstörungen in den aktuell optimierten Bändern in der linken Hälfte des Optimierungs[bildschirms](#page-8-0) an (siehe Seite [5](#page-8-0)). Verwenden Sie diese Anzeige vor dem Optimieren, um den Ort entlang dem Bohrpfad mit den stärksten Signalstörungen zu finden und optimieren Sie dann dort.

*Neu:* Falcon 19- und 15-Zoll-Spülungsdrucksender verfügen nun über einen Full Scale [Sensitive](#page-9-0) Pitch [\(FSSP\)](#page-9-0)-Modus (siehe Seite [6](#page-9-0)). Diese Option erscheint am Ende des Programmierungsvorgangs.

*Neu:* Bei Verwendung eines Sub-k Rebar-Senders sind zusätzliche Frequenzbänder verfügbar:

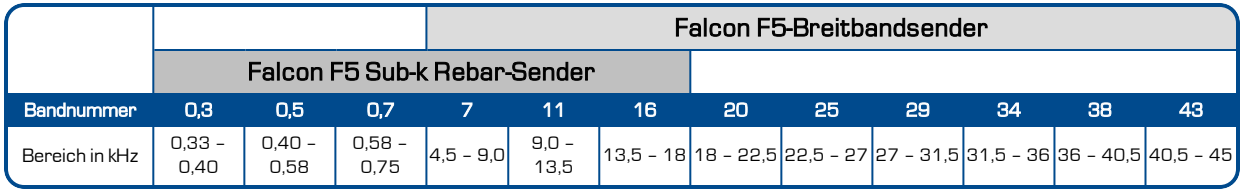

*Neu:* Nach dem Optimieren eines Sub-k Rebar-Senders wählen Sie für das Band "Nach oben" für das Tiefenund das Datensignal aus den Bändern 7–16. Dann wählen sie für das Sub-k Rebar-Band "Nach unten" aus den Bändern 0,3–0,7 für das Tiefen-/Ortungssignal. Im Modus "Nach unten" verwendet der Sub-k-Sender ebenfalls das Band "Nach oben" für Daten.

#### <span id="page-14-0"></span>**Frequenzoptimierung anzeigen**

<span id="page-14-1"></span>*Gelöscht:* Diese Funktion wurde entfernt.

## **Diagnose**

*Neu:* Die Funktion **Level Test durchführen** zeigt jetzt den numerischen Wert der Geländeneigung an. Die Geländeneigung zu kennen hilft, die Bohrtiefe konstant zu halten. Siehe [Geländeneigung](#page-10-0) auf Seite [7](#page-10-0).

## <span id="page-14-3"></span><span id="page-14-2"></span>**Ortungsbildschirme**

### **Tiefenbildschirm, Max-Modus**

*Hilfreich:* Bei tiefen Bohrungen oder im Bereich extremer Signalstörungen wird die der Ortungsball und/oder die Ortungslinie (LL) nicht richtig in der Box zentriert. Versuchen Sie, das Ortungsgerät unter verschiedenen Winkeln nach oben zu drehen, um die Kugel oder LL zu zentrieren und Tiefen- und Neigungsmesswerte zu erfassen. Versuchen Sie es bei Bedarf weiter mit verschiedenen Winkeln, wenn das Ortungsgerät in den Max-Modus gewechselt hat.

## <span id="page-14-4"></span>**Sender**

*Neu:* Falcon F5 verfügt jetzt über 19-, 15- und 8-Zoll-Sender in Original- und Sub-k Rebar-Ausführung. Die vollständigen technische Daten finden sie auf dem Datenblatt des Falcon F5-Senders auf unserer [Website.](http://www.digitrak.com/index.php?option=com_content&view=article&id=272%3Afalcon-f5-specsheets)

*Neu:* Falcon 19- und 15-Zoll-Spülungsdrucksender verfügen nun über einen Full Scale [Sensitive](#page-9-0) Pitch [\(FSSP\)](#page-9-0)-Modus (siehe Seite [6](#page-9-0)).

### <span id="page-14-5"></span>**Batterien und Ein-/Ausschalten**

*Neu:* Falcon F5 ist jetzt mit zwei 8-Zoll-Breitbandsendern kompatibel: FTR5s (Sub-k Rebar) und FT2s (original). Diese benötigen eine einzige 3 V-Lithium-123-Batterie. Mit dem positiven Ende voran einlegen. Die Batterie sollte maximal 3,6 V Gleichspannung liefern und hält bis zu 12 Stunden.

### <span id="page-15-0"></span>**Ruhemodus**

*Klarstellung:* Ein Sender kann mit einer Verrollung von nur zwei Uhrzeigerpositionen oder 60 Grad aus dem Ruhemodus aufgeweckt werden. Es ist keine halbe Umdrehung (180°) notwendig.

### <span id="page-15-1"></span>**Abgeschwächtes Signal**

*Klarstellung:* Wenn die Signalstärkeanzeige rot blinken, liegen extreme Signalstörungen vor und das Ortungsgerät kann nicht kalibriert werden. Wenn das Symbol **A** rot blinkt und sich das Ortungsgerät nah genug am Sender befindet, um die Signalstärke auf 1185 zu erhöhen, zeigt das Ortungsgerät keine Tiefe an.

## <span id="page-15-2"></span>**Anforderungen an den Bohrkopf**

*Neu:* Für 8-Zoll-Sender:

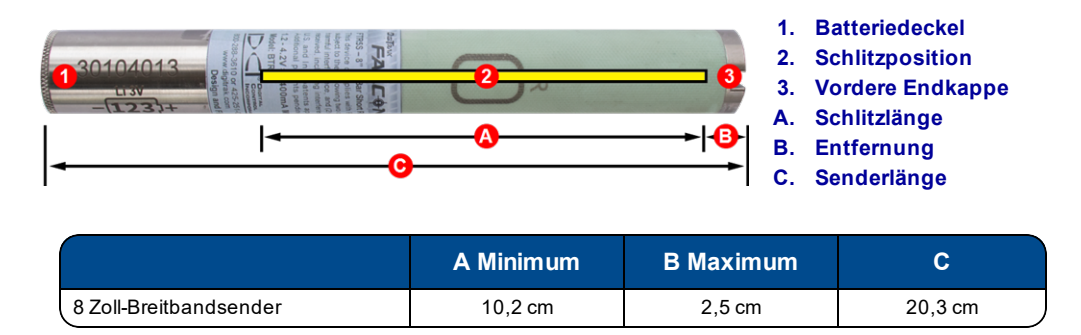

*– Ende des Zusatzes –*